# Handbok till *artus*® CMV LC PCR-kit

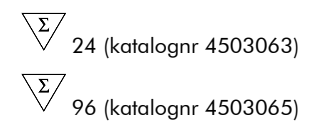

Kvantitativ in vitro-diagnostik

För användning med

*LightCycler® 1.1/1.2/1.5-* och *LightCycler 2.0*-instrumenten

December 2014 – Version 1

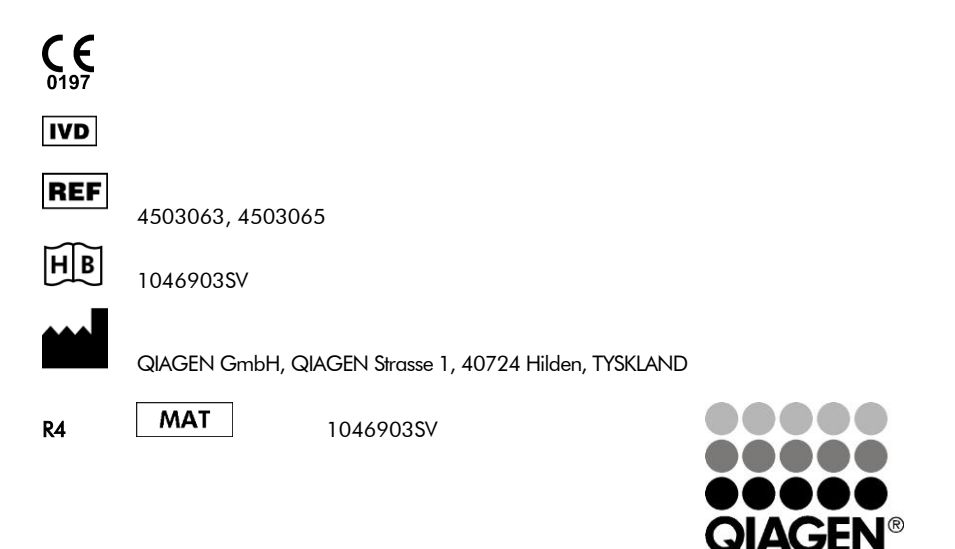

# Sample & Assay Technologies

## QIAGEN Sample and Assay Technologies

QIAGEN är den ledande tillverkaren av innovativa provtagnings- och analystekniker som möjliggör isolering och detektion av innehållet i alla biologiska prover. Våra avancerade produkter och tjänster av hög kvalitet garanterar framgång från prov till resultat.

### QIAGEN skapar standarder inom:

- rening av DNA, RNA och proteiner
- nukleinsyra- och proteinanalyser
- mikroRNA-forskning och RNAi
- automatisering av provtagnings- och analystekniker

Vårt uppdrag är att göra det möjligt för dig att uppnå utomordentliga framgångar och genombrott. Det finns mer information på www.qiagen.com.

## **Innehållsförteckning**

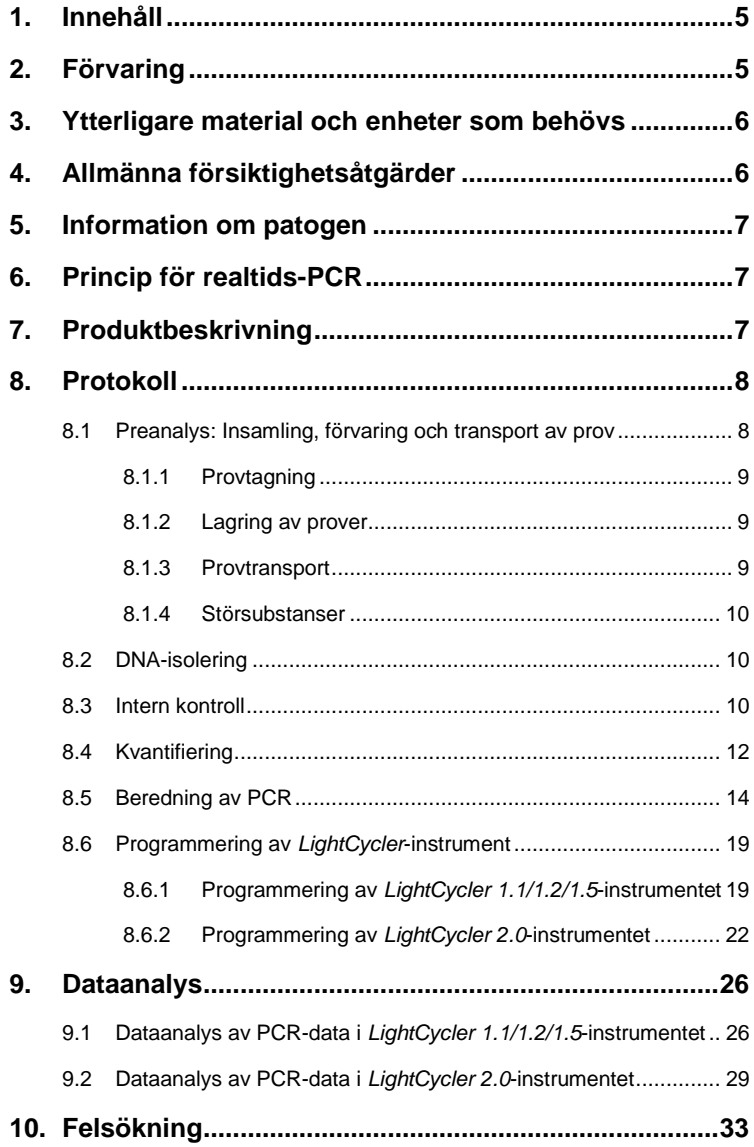

п

**Service State** 

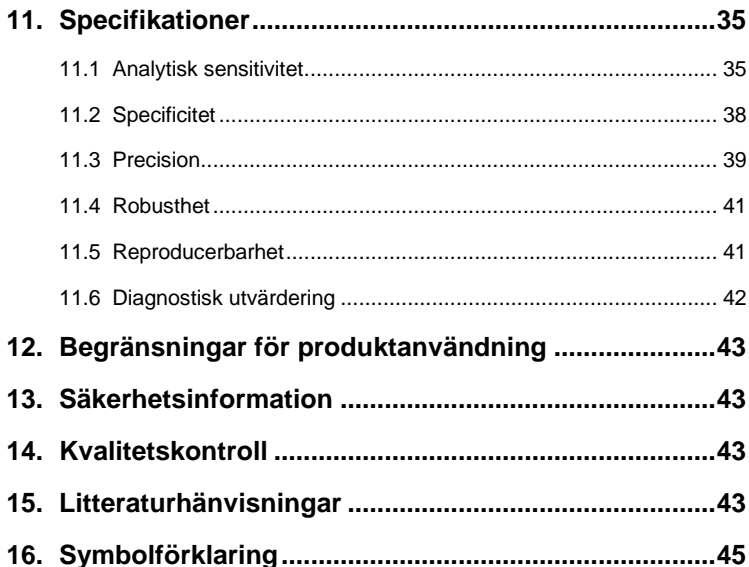

a.

## *artus* CMV LC PCR-kit

För användning med *LightCycler 1.1/1.2/1.5-* eller *LightCycler 2.0*-instrument för kvantitativ detektion av CMV-DNA ur EDTA-plasma.

## <span id="page-4-0"></span>**1. Innehåll**

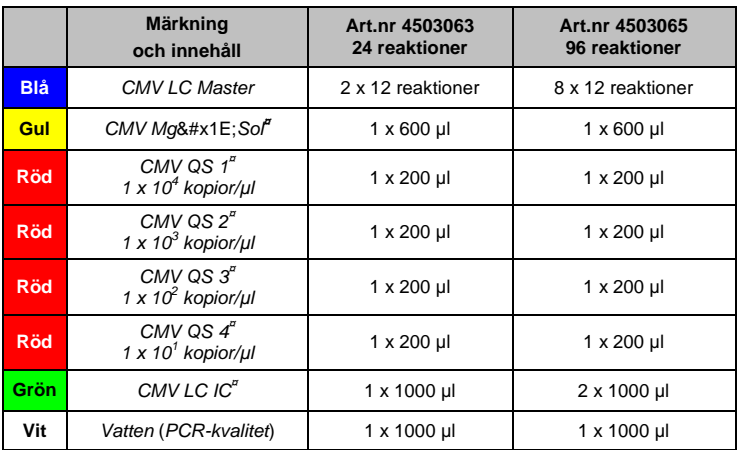

**¤** *QS* = *Kvantifieringsstandard*

*IC* = *Intern kontroll*

*Mg-Sol* = *Magnesiumlösning*

## <span id="page-4-1"></span>**2. Förvaring**

Komponenterna i *artus* CMV LC PCR-kitet måste förvaras vid –15 °C till –30 °C och är stabila fram till det utgångsdatum som anges på etiketten. Upprepad tining och frysning (> 2 x) ska undvikas, eftersom detta kan minska sensitiviteten. Om reagenserna endast ska användas periodvis ska de frysas ned i alikvoter. Förvaring vid +4 °C ska inte överskrida fem timmar.

## <span id="page-5-0"></span>**3. Ytterligare material och enheter som behövs**

- Puderfria engångshandskar
- DNA-isoleringskit (se **[8.2](#page-9-1) [DNA-isolering](#page-9-1)**)
- Pipetter (iusterbara)
- Sterila pipettspetsar med filter
- Vortexblandare
- Bänkcentrifug med rotor för 2 ml-reaktionsrör
- *Color Compensation Set* (färgkompensationsset) (Roche Diagnostics, kat. nr 2 158 850) för installationen av en *Crosstalk Color Compensation*-fil för *LightCycler 1.1/1.2/1.5-* eller *LightCycler 2.0*-instrumentet
- *LightCycler Multicolor Demo Set* (kat. nr 03 624 854 001) för installationen av en *Crosstalk Color Compensation*-fil för *LightCycler 2.0*-instrumentet
- *LightCycler*-kapillärer (20 µl)
- *LightCycler*-kylblock
- *LightCycler 1.1/1.2/1.5-* (programvaruversion 3.5) eller *LightCycler 2.0* (programvaruversion 4.0)*-*instrument
- *LightCycler* förslutningsverktyg

## <span id="page-5-1"></span>**4. Allmänna försiktighetsåtgärder**

Användaren ska alltid vara uppmärksam om följande:

- Använd sterila pipettspetsar med filter.
- Positivt material (prover, kontroller, amplikon) ska förvaras, isoleras och tillsättas till reaktionen i utrymme som är skilt från övriga reagenser.
- Tina alla komponenter fullständigt i rumstemperatur innan testet påbörjas.
- Blanda komponenterna väl och centrifugera en kort stund.
- Arbeta snabbt på is eller i *LightCycler*-kylblocket.

## <span id="page-6-0"></span>**5. Information om patogen**

Humant cytomegalovirus (CMV) påträffas hos infekterade personer i blod, vävnader och i så gott som alla sekretoriska vätskor. Överföring kan ske oralt, sexuellt, via blodtranfusion eller organtransplantation, intrauterint eller perinatalt. Infektion med CMV leder ofta till en asymptomatisk infektion, följt av ett livslångt fortbestånd av viruset i kroppen. Om symptom uppträder, vare sig hos tonåringar eller vuxna, liknar de dem som förekommer i mononukleos med feber, svag hepatit och allmänt lätt sjukdomstillstånd. Svåra fall av CMVinfektion har framför allt observerats hos personer med infekterad intrauterin och patienter med immunbristsjukdom.

## <span id="page-6-1"></span>**6. Princip för realtids-PCR**

Patogendiagnos med polymeraskedjereaktion (PCR) baseras på amplifieringen av specifika regioner i den patogena organismens genom. Vid realtids&#x1E:PCR detekteras den amplifierade produkten via fluorescerande färgämnen. Dessa är vanligtvis kopplade till sökfragment av oligonukleotider, vilka binder specifikt till den amplifierade produkten. Genom övervakning av fluorescensintensiteterna under PCR-körningen (det vill säga i real&#x1E:tid) kan man upptäcka och kvantifiera den ackumulerande produkten utan att behöva öppna reaktionsrören på nytt efter PCR-körningen (Mackay, 2004).

## <span id="page-6-2"></span>**7. Produktbeskrivning**

artus CMV LC PCR-kitetbestår av ett bruksfärdigt system för detektionen av CMV*-*DNA med användning av polymeraskedjereaktion (PCR) i *LightCycler*-instrumentet. *CMV LC Master* innehåller reagenser och enzymer för den specifika amplifieringen av en 105 bp-region av CMV*-*genomet, och för direkt detektion av den specifika amplikonen med *LightCycler 1.1/1.2/1.5-* eller *LightCycler 2.0*-instrumentet. Dessutom innehåller *artus* CMV LC PCR-kitet ett andra heterologt amplifieringssystem för detektion av en eventuell PCRinhibering.

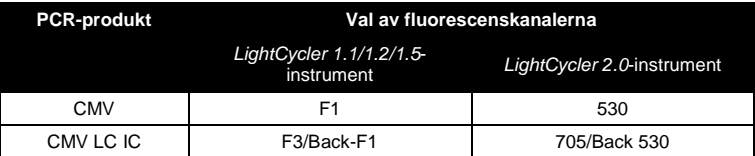

Amplifieringen och detektionen av denna *interna kontroll* (*IC*) minskar inte detektionsgränsen för analytisk CMV-PCR (se **[11.1](#page-34-1) [Analytisk sensitivitet](#page-34-1)**). Externa positiva kontroller (*CMV QS 1*–*4*)medföljer, med vars hjälp en bestämning av patogenbelastningen kan utföras. Det finns mer information i avsnitt **[8.4](#page-11-0) [Kvantifiering](#page-11-0)**.

**Obs! Temperaturprofilen för detektionen av cytomegalovirus med användning av** *artus* **CMV LC PCR-kitet motsvarar profilerna för**  *artus* **EBV LC PCR-kitet,** *artus* **HSV-1/2 LC PCR-kitet, och**  *artus* **VZV LC PCR-kitet. Därför kan PCR-analyserna av dessa** *artus***system utföras och analyseras under en enda körning.** Observera rekommendationerna om PCR-analys som lämnas i kapitel **[8.4](#page-11-0) [Kvantifiering](#page-11-0)** och **[9.](#page-25-0) [Dataanalys](#page-25-0)**.

## <span id="page-7-0"></span>**8. Protokoll**

### <span id="page-7-1"></span>**8.1 Preanalys: Insamling, förvaring och transport av prov**

**Obs! Alla prover ska behandlas som potentiellt smittfarliga.**

**Obs!** Aktuella studier visar att EDTA- eller citratplasma är bäst lämpade som provmaterial för påvisandet av CMV. Därför rekommenderar vi att dessa material används med *artus* CMV LC PCR-kitet.

Valideringen av *artus* CMV LC PCR-kitet genomfördes med human EDTAplasma. Andra provmaterial är inte validerade. Använd endast de rekommenderade nukleinsyraisoleringskiten (se **[8.2](#page-9-1) [DNA-isolering](#page-9-1)**) för provförberedelsen.

Användning av vissa provmaterial samt särskilda föreskrifter för provtagning, förvaring och transport måste följas.

#### <span id="page-8-0"></span>**8.1.1 Provtagning**

Varje blodprovstagning medför en skada på blodkärl (artärer, vener, kapillärer). Endast säkra och sterila material får användas. För blodprovstagningen finns lämpligt engångsmaterial tillgängligt. För provtagningen i en ven ska inte alltför tunna kapillärnålar användas. Venös blodprovstagning ska tas på lämpligt ställe i armvecket, underarmen eller på handryggen. Blodet ska tas med standardprovrör (rött lock, Sarstedt eller likvärdiga provrör från andra tillverkare). 5–10 ml EDTA-blod ska tas. Rör ska blandas ovanför huvudet direkt efter blodinsamling (åtta gånger, rör inte om).

**Obs!** Prover från hepariniserade patienter får inte användas (se **[8.1.4](#page-9-0) [Störsubstanser](#page-9-0)**).

#### <span id="page-8-1"></span>**8.1.2 Lagring av prover**

Helblodet ska delas in i plasma och cellulära beståndsdelar inom sex timmar genom centrifugering vid 800–1 600 x *g* i 20 minuter. Den utskilda plasman måste överföras till sterila provrör av polypropylen. Provkvaliteten kan påverkas av upprepad frysning eller vid lång lagringstid.

### <span id="page-8-2"></span>**8.1.3 Provtransport**

 $\overline{a}$ \*

Provmaterial ska rutinmässigt transporteras i en splitterfri transportbehållare. På så sätt undviker du att en infektion uppstår på grund av läckande prov. Proverna ska sändas i enlighet med gällande lokala och statliga föreskrifter för transport av potentiellt smittsamma ämnen.<sup>\*</sup>

Transporttiden får ej överskrida sex timmar. Lagring på upphämtningsorten rekommenderas inte. Transport per post är möjlig, förordningarna om transport av potentiellt smittsamma ämnen ska dock beaktas. Vi rekommenderar provtransport via bud. Blodproven måste transporteras kylförvarade (+2 °C till +8 °C), och den separerade plasman djupfryst (– 20 °C).

International Air Transport Association. Dangerous Goods Regulations (föreskrifter för farligt gods), 41:a utgåvan, 2000.704.

### <span id="page-9-0"></span>**8.1.4 Störsubstanser**

Förhöjda värden av bilirubin (≤ 4,5 mg/dl), lipider (≤ 1100 mg/dl) och hemolytiska prover leder inte till någon påverkan av CMV-analyssystemet. Heparin påverkar PCR. Prov som tagits i provrör som innehåller heparin som antikoagulans ska inte användas. Prover från hepariniserade patienter får inte heller användas.

## <span id="page-9-1"></span>**8.2 DNA-isolering**

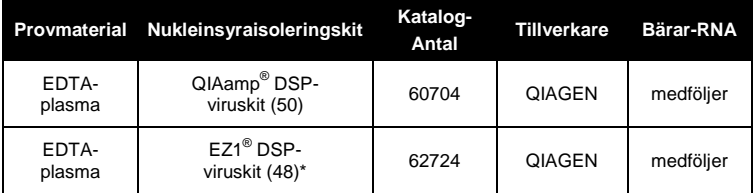

Följande isoleringskit rekommenderas för att isolera CMV-DNA:

\*För användning i kombination med EZ1 Advanced (kat. nr 9001411) och EZ1 Advanced DSP Virus Card (kat. nr 9018306) eller BioRobot® EZ1 DSP (kat. nr 9001360) och EZ1 DSP Virus Card (kat. nr 9017707). EZ1 DSP-viruskit är även tillgängligt som CE-IVD-märkt EASY*artus*® CMV LC PCR-kit, i kombination med *artus* CMV LC PCR-kitet (kat. nr EA10303 och EA10304).

 Användningen av **bärar-RNA** är nödvändig för extraktionseffektiviteten och följaktligen för DNA/RNA-utbytet. För att uppnå en förbättrad stabilitet hos bärar-RNA, vilket tillhandahålls tillsammans med QIAamp DSPviruskit och EZ1 DSP-viruskit, följer du anvisningarna för hantering och förvaring av bärar-RNA i handboken till *QIAamp DSP Virus Kit* eller handboken till *EZ1 DSP Virus Kit*.

**Viktigt:** Den *interna kontrollen* för *artus* CMV LC PCR-kitet kan användas direkt i isoleringsförfarandet. Se till att ta med ett negativt plasmaprov i isoleringsförfarandet. Den motsvarande signalen för den *interna kontrollen* utgör grunden för utvärderingen av isoleringen (se **[8.3](#page-9-2) Intern kontroll**).

## <span id="page-9-2"></span>**8.3 Intern kontroll**

En *intern kontroll* (*CMV LC IC*) medföljer. Detta gör att användaren **både kan kontrollera DNA**-**isoleringsförfarandet och kontrollera om det finns en möjlig inhibering av PCR** (se [Fig.](#page-16-0) 1). För denna användning tillsätter man den *interna kontrollen* till isolatet i förhållandet 0,1 µl per 1 µl elueringsvolym. Vid användning av QIAamp DSP-viruskitet elueras DNA t.ex. i 60 µl AVEbuffert. Därför ska 6 µl *intern kontroll* tillsättas. När EZ1 DSP-viruskitet används, måste den *interna kontrollen* tillsättas enligt anvisningarna i *handboken till EZ1 DSP Virus Kit*. Mängden av *intern kontroll* som används beror **endast** på elueringsvolymen. Den *interna kontrollen* och bärar-RNA (se **[8.2](#page-9-1) [DNA-isolering](#page-9-1)**) ska tillsättas strikt enligt anvisningarna i *handboken till QIAamp DSP Virus Kit* eller *handboken till EZ1 DSP Virus Kit*.

Den *interna kontrollen* får inte tillsättas direkt till provmaterialet. Om den tillsätts till lyseringsbufferten ska man observera att blandningen av *intern kontroll* och lyseringsbuffert/bärar-RNA måste beredas färskt och användas omedelbart (förvaring av blandningen vid rumstemperatur eller i kylskåp under bara några timmar kan leda till utebliven funktion av den *interna kontrollen* och en minskad extraktionseffektivitet). Tillsätt **inte** den *interna kontrollen* och bärar-RNA direkt till provmaterialet.

För att en rening ska betraktas som framgångsrik måste Ct-värdet för den *interna kontrollen* för ett negativt plasmaprov som har behandlats med rening uppnå Ct-värdet som anges i tabell 1. Spridningen beror på variansen hos instrumentet och reningen. En större avvikelse tyder på problem med reningen. Således måste reningen kontrolleras och eventuellt utvärderas på nytt. Om du skulle ha ytterligare frågor eller om andra problem uppträder, ber vi dig kontakta vår tekniska service.

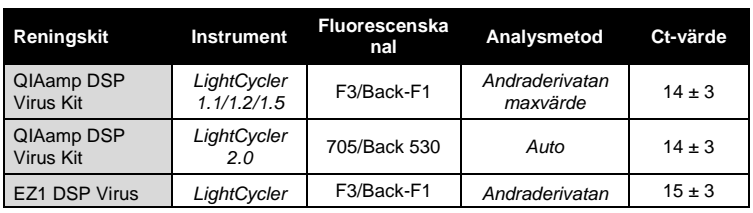

Tabell 1: Godkänt intervall för Ct-värdet för den *interna kontrollen* för ett negativt plasmaprov.

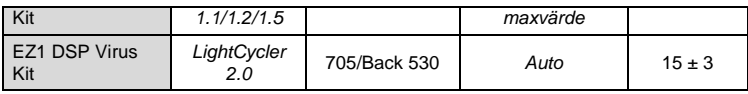

Alternativt kan den *interna kontrollen* användas **enbart för att kontrollera om det finns en eventuell PCR-inhibering** (se [Fig.](#page-17-0) 2). I så fall tillsätter du 1 µl av den *interna kontrollen* och 2,5 µl *CMV MgSol* per reaktion direkt till 12,5 µl *CMV LC Master*. För varje PCR-reaktion använder du 15 µl av Masterblandningen franställd så som beskrivs ovan<sup>\*</sup> och tillsätter 10 µl av det renade provet. Om du förbereder en PCR-körning för flera prover ska du öka volymen av *CMV LC Master, CMV Mg&#x1E:Sol* och den *interna kontrollen* i enlighet med antalet prover (se **[8.5](#page-13-0) Beredning av PCR**).

*artus* EBV LC PCR-kiten och *artus* CMV LC PCR-kiten innehåller en identisk *intern kontroll* (*IC*). Även *artus* HSV-1/2 LC PCR-kiten och *artus* VZV LC PCRkiten innehåller en identisk *intern kontroll*.

## <span id="page-11-0"></span>**8.4 Kvantifiering**

De medföljande *kvantifieringsstandarderna* (*CMV QS 1*–*4*) behandlas på samma sätt som redan isolerade prover och används i samma volym (10 µl). För att du ska kunna generera en standardkurva i *LightCycler*-instrumentet, måste alla fyra *kvantifieringsstandarderna* användas på följande sätt:

### *LightCycler 1.1/1.2/1.5***-instrument**

Definiera *CMV QS 1*–*4* på skärmen *Sample Loading* (Provladdning) som standarder med de specificerade koncentrationerna (se *användarhandboken till LightCycler*, version 3.5, kapitel B, 2.4. Sample Data Entry [inmatning av provdata]).

#### *LightCycler 2.0***-instrument**

För att definiera standarderna aktiverar du funktionen *Analysis Type* (Analystyp) i menyn i fönstret *Samples* (Prover) och väljer *Absolute* 

 $\overline{a}$ 

<sup>\*</sup> Volymökningen orsakad av tillsats av *intern kontroll* är försumbar vid beredning av PCR-analysen. Detektionssystemets sensitivitet försämras inte.

*Quantification* (Absolut kvantifiering). Nu kan du definiera *CMV QS 1*–*4* som standarder och ange de motsvarande koncentrationerna för varje standard (se *användarhandboken till LightCycler*, version 4.0, kapitel B, 2.2 Entering Sample Information [inmatning av provinformation]). Kontrollera att funktionen *Enable Controls* (Aktivera kontroller) **inte** är aktiverad. Annars är urvalet av analysalternativ för dataanalysen begränsat (se **[9.2](#page-28-0) Dataanalys av PCR-data på** *LightCycler 2.0***-instrumentet**).

**Om du har integrerat fler än ett herpes** *artus***-system i PCR-körningen, ska du analysera de olika systemen separat med motsvarande**  *kvantifieringsstandarder***.**

**Obs!** För att säkerställa en noggrann kvantifiering rekommenderas starkt att masterblandningen som används för *kvantifieringsstandarderna* får en tillsats av relevant mängd *intern kontroll*. I så fall tillsätter du för varje *kvantifieringsstandard* (*CMV QS 1*–*CMV QS 4)* 1 µl av den *interna kontrollen* och 2,5 µl *CMV Mg* Sol direkt till 12,5 µl *CMV LC Master (det finns en* schematisk översikt i [Fig.](#page-17-0) 2). Detta pipetteringsschema är i allmänhet tillämpligt för CMV-*kvantifieringsstandarder* och oberoende av antalet *kvantifieringsstandarder* som används.

*Kvantifieringsstandarderna* definieras som kopior/µl. Följande ekvation måste användas för att omvandla de fastställda värdena med hjälp av standardkurvan till kopior/ml provmaterial:

Resultat (kopior/ml)  $=$ Resultat (kopior/µl) x elueringsvolym (µl) Provvolym (ml)

Observera att principiellt ska den inledande provvolymen föras in i ekvationen ovan. Detta måste beaktas när provvolymen har förändrats före extraktionen av nukleinsyra (till exempel reducering av volymen genom centrifugering eller ökning av volymen genom påfyllning till den volym som krävs för isoleringen).

**Viktigt:** Det finns en riktlinje för den kvantitativa analysen av *artus*-system i *LightCycler 1.1/1.2/1.5-* eller *LightCycler 2.0-*instrument på **[www.qiagen.com/](http://www.qiagen-diagnostics.com/)Products/ByLabFocus/MDX** (**Technical Note for quantitation on the** *LightCycler1.1/1.2/1.5* **or** *LightCycler 2.0***Instrument**).

## <span id="page-13-0"></span>**8.5 Beredning av PCR**

Se till att både kylblocket och kapilläradaptrarna (tillbehör till LightCyclerinstrumentet) är kylda till +4 °C. Placera önskat antal *LightCycler*-kapillärer i adaptrarna i kylblocket. Säkerställ att minst en *kvantifieringsstandard* såväl som en negativ kontroll (*vatten*, *PCR-kvalitet*) ingår i varje PCR-körning. För att skapa en standardkurva använder du alla de levererade *kvantifieringsstandarderna* (*CMV QS 1–4*) för varje PCR-körning. Före varje användning måste alla reagenser tinas helt, blandas (pipettera upprepade gånger upp och ned eller vortexblanda snabbt) och centrifugeras under kort tid.

Om du vill använda den *interna kontrollen* **för att övervaka DNAisoleringsproceduren och för att kontrollera eventuell PCR-inhibition,** så har den redan tillsatts till isoleringen (se **[8.3](#page-9-2) Intern kontroll**). I detta fall bör du använda följande pipetteringsschema (för en schematisk översikt, se [Fig.](#page-16-0) 1):

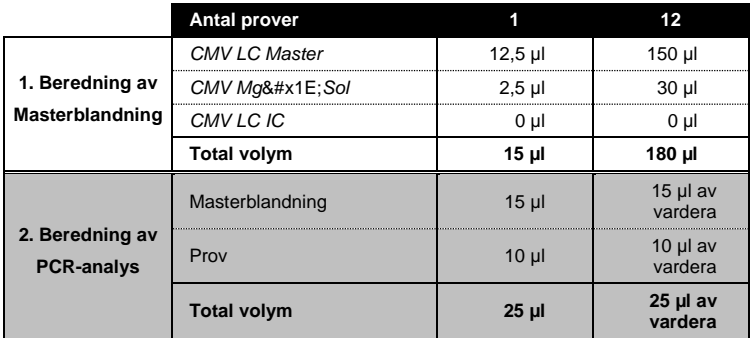

Om du vill använda den *interna kontrollen* **enbart för att kontrollera eventuell PCR-inhibering**, måste den tillsättas direkt till *CMV LC Master*. Använd i så fall följande pipetteringsschema (se även den schematiska översikten [i Fig.](#page-17-0) 2):

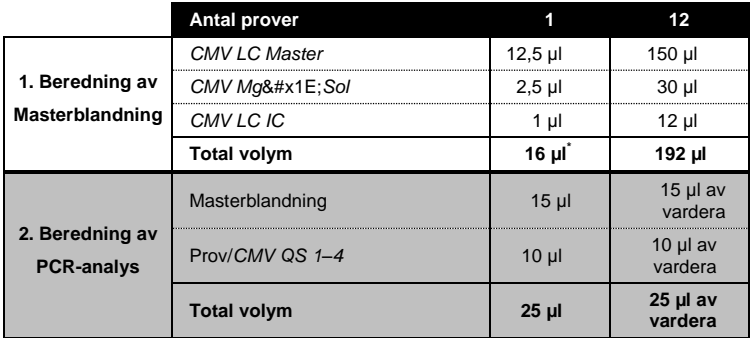

Pipettera 15 µl av Masterblandningen i plastbehållaren i varje kapillär. Tillsätt sedan 10 µl av eluerad prov-DNA. På motsvarande sätt måste 10 µl av minst en av *kvantifieringsstandarderna* (*CMV QS 1*–*4*) användas som en positiv kontroll och 10 µl vatten (*vatten*, *PCR-kvalitet*) som en negativ kontroll. Tillslut kapillärerna. För att skapa standardkurvan rekommenderas starkt att

 $\overline{a}$ 

<sup>\*</sup> Volymökningen orsakad av tillsats av *intern kontroll* är försumbar vid beredning av PCR-analysen. Detektionssystemets sensitivitet försämras inte.

masterblandningen som används för *kvantifieringsstandarderna* får en tillsats av relevant mängd *intern kontroll* (se **[8.4](#page-11-0) [Kvantifiering](#page-11-0)**). För att överföra blandningen från plastbehållaren till kapillären centrifugerar du adaptrarna som innehåller kapillärerna i en bordscentrifug i tio sekunder vid högst 400 x *g* (2 000 rpm).

### **Tillsats av den** *interna kontrollen* **till reningsproceduren**

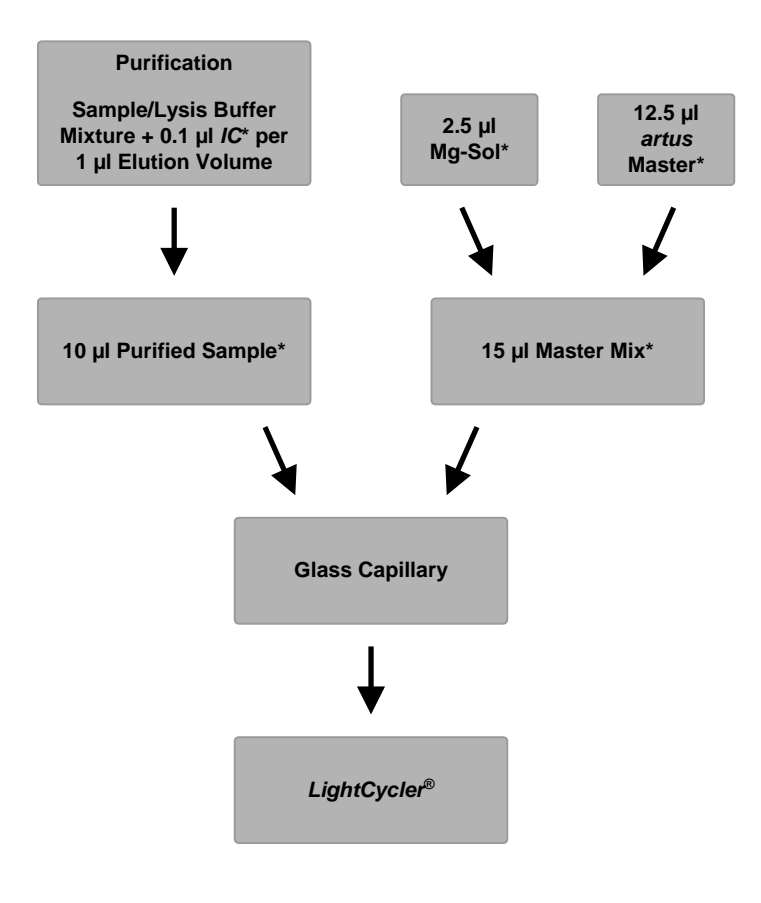

<span id="page-16-0"></span>Fig. 1: Schematiskt arbetsflöde för kontrollen av både reningsproceduren och PCR-inhibering.

> \*Se till att lösningarna är helt tinade, väl blandade och kortvarigt centrifugerade.

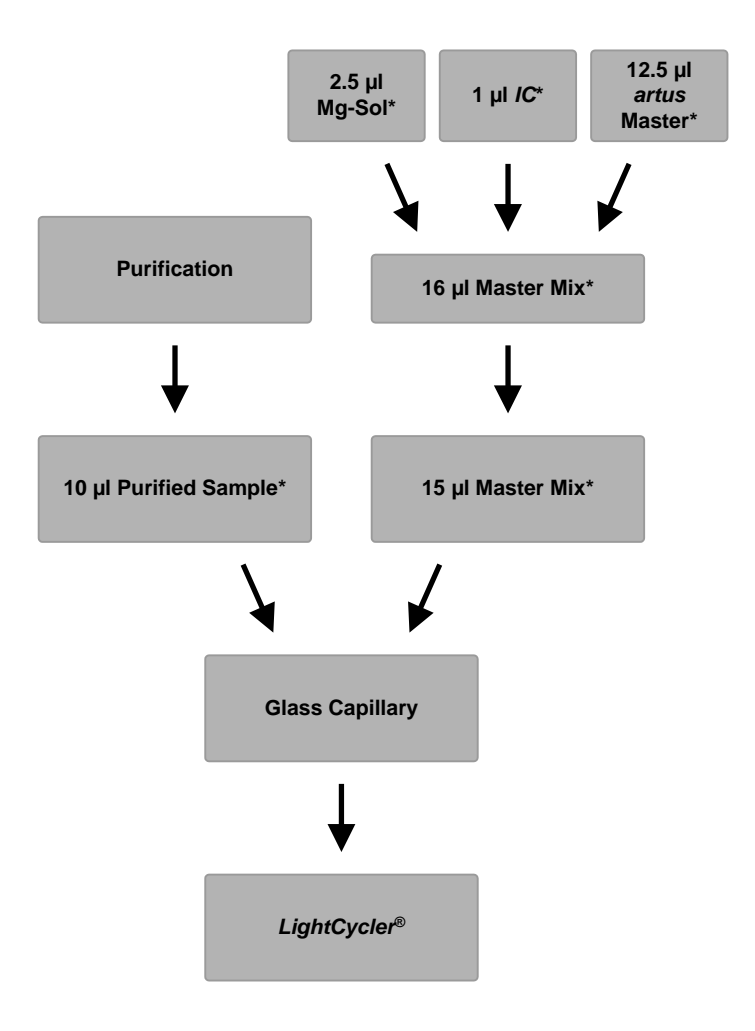

**Tillsats av den** *interna kontrollen* **till** *artus* **Master**

<span id="page-17-0"></span>Fig. 2: Schematiskt arbetsflöde för kontrollen av PCR-inhibering.

\*Se till att lösningarna är helt tinade, väl blandade och kortvarigt centrifugerade.

### <span id="page-18-0"></span>**8.6 Programmering av** *LightCycler***-instrument**

#### <span id="page-18-1"></span>**8.6.1 Programmering av** *LightCycler 1.1/1.2/1.5***-instrumentet**

För detektionen av CMV-DNA skapar du en temperaturprofil i *LightCycler1.1/1.2/1.5*-instrumentet enligt följande fem steg (s[e Fig.](#page-19-0) 3–7).

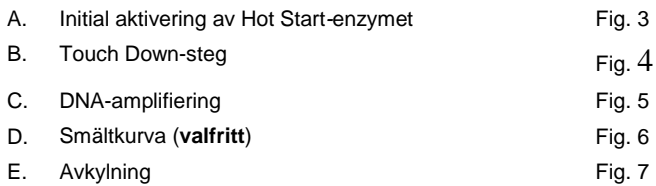

Var särskilt uppmärksam på inställningarna för *Analysis Mode* (Analysläge), *Cycle Program Data* (Cykelprogramdata) och *Temperature Targets* (Temperaturmål). I bilderna är dessa inställningar inramade i svart fet stil. Det finns mer information om programmering av *LightCycler 1.1/1.2/1.5*-instrument i *användarhandboken till LightCycler*. Steg D. (Melting Curve [smältkurva]) i PCR-programmet är **valfritt** och krävs endast för differentieringen av HSV1 och HSV2 vid användning av *artus* HSV-1/2 LC PCR-kitet*.*

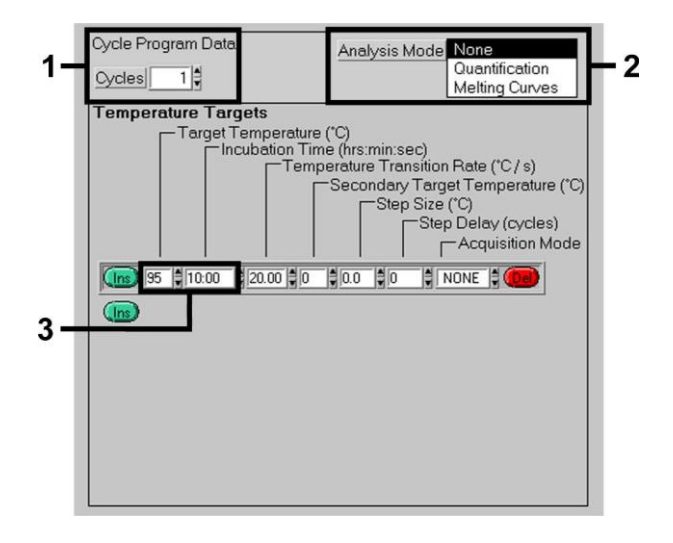

<span id="page-19-0"></span>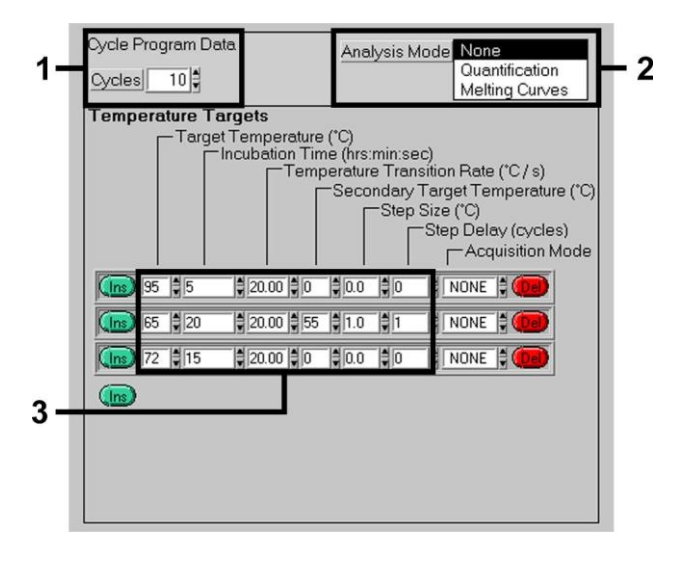

#### Fig. 3: Initial aktivering av Hot Start-enzymet.

Fig. 4: Touch Down-steg.

<span id="page-19-1"></span>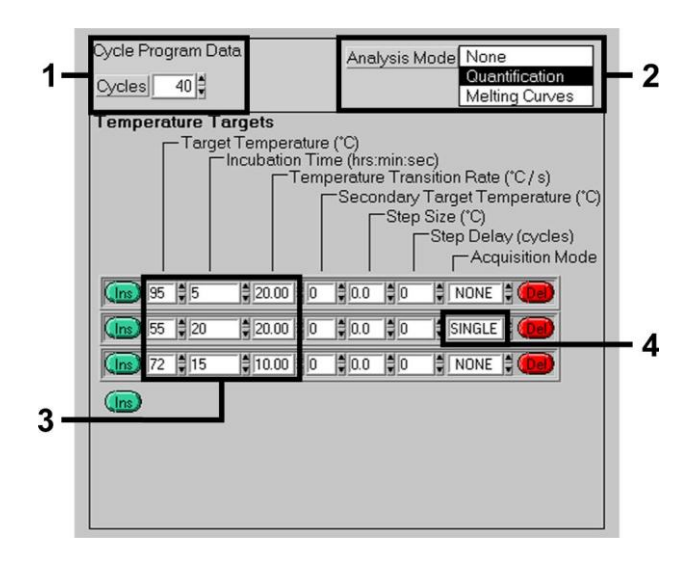

<span id="page-19-2"></span>Fig. 5: DNA-amplifiering.

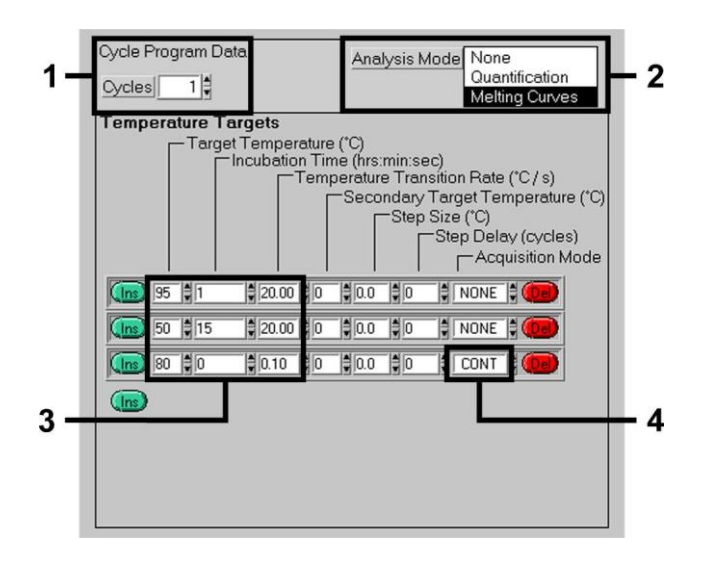

Fig. 6: Smältkurva (endast tillämplig om *artus* HSV-1/2 LC PCR-kitet körs parallellt).

<span id="page-20-0"></span>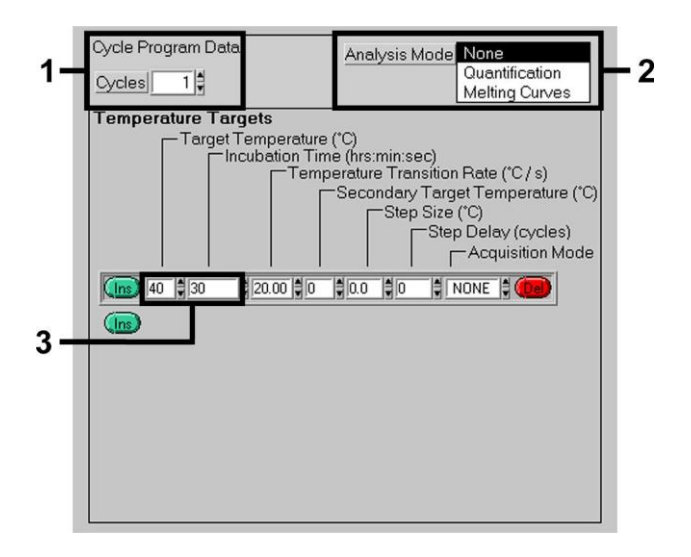

<span id="page-20-1"></span>Fig. 7: Avkylning.

### <span id="page-21-0"></span>**8.6.2 Programmering av** *LightCycler 2.0***-instrumentet**

För att programmera en PCR-körning med *LightCycler 2.0*-instrumentet aktiverar du alternativet *New* (Ny) i huvudmenyn och väljer *LightCycler Experiment* (LightCycler-experiment).

Därefter skapar du, för detektionen av CMV-DNA, en temperaturprofil i *LightCycler 2.0*-instrumentet enligt följande fem steg (se [Fig.](#page-21-1) 8–12).

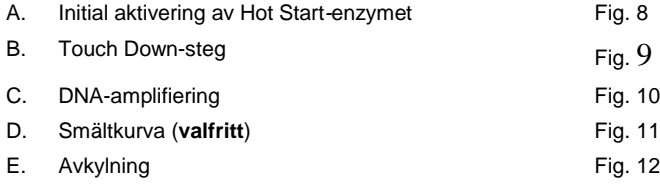

Steg D i PCR-programmet är **valfritt** och krävs endast för differentieringen av HSV1 och HSV2 vid användning av *artus* HSV1/2 LC PCR-kitet.

Kontrollera att du först anger antalet kapillärer som är förberedda för den här PCR-körningen (*Max. Seek Pos.* [max. sökposition], se [Fig.](#page-21-1) 8).

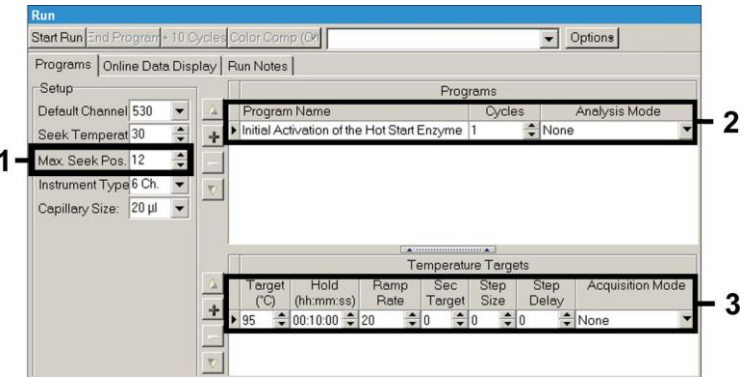

<span id="page-21-1"></span>Fig. 8: Initial aktivering av Hot Start-enzymet.

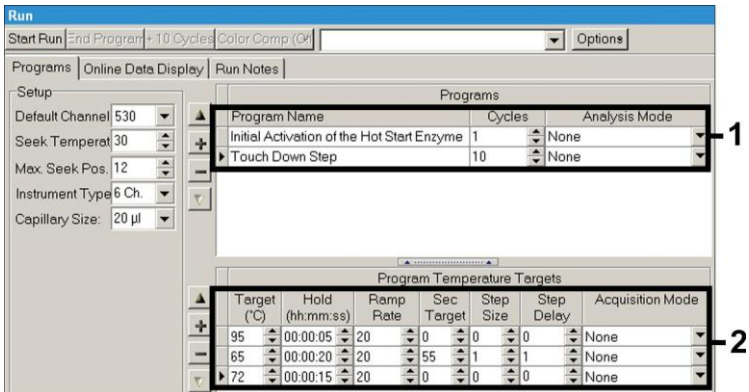

Fig. 9: Touch Down-steg.

<span id="page-22-0"></span>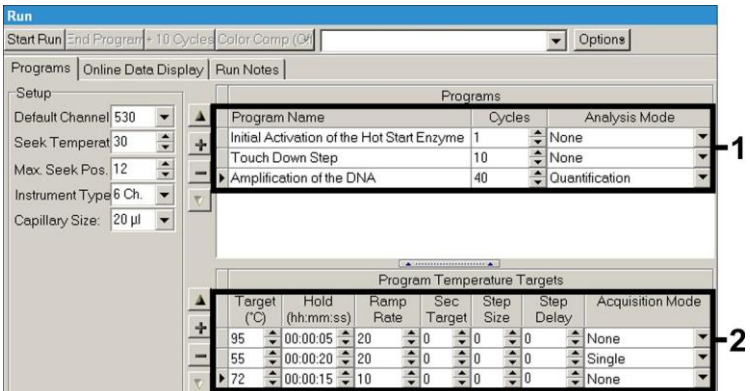

<span id="page-22-1"></span>Fig. 10: DNA-amplifiering.

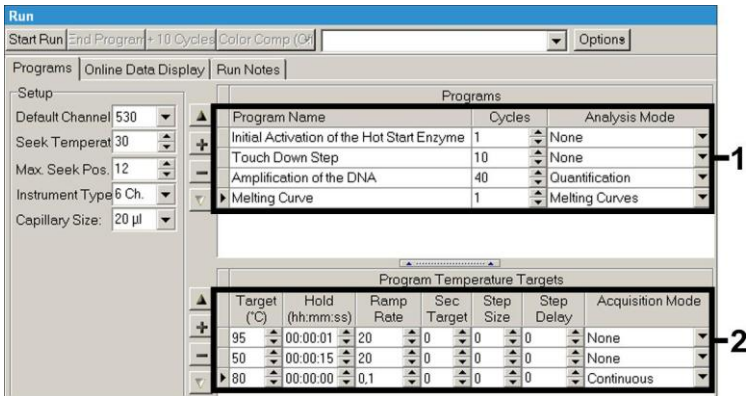

Fig. 11: Smältkurva (endast tillämplig om *artus* HSV-1/2 LC PCR-kitet körs parallellt).

<span id="page-23-0"></span>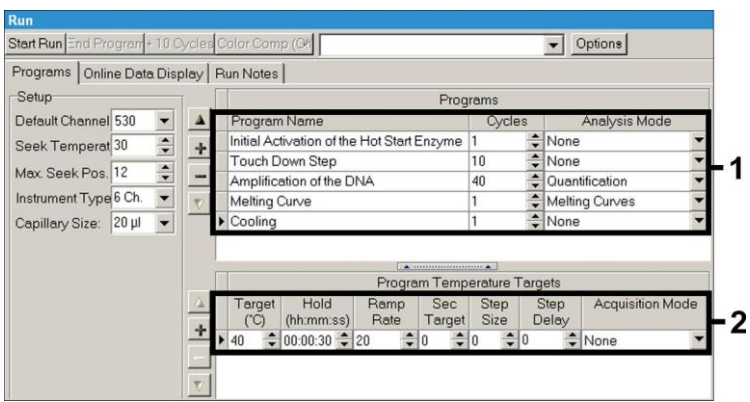

Fig. 12: Avkylning.

<span id="page-23-1"></span>För att ange provspecifikationerna aktiverar du knappen *Samples*.

- I fönstret *Capillary View* (Kapillärvy) anger du först det totala antalet planerade PCR-beredningar för PCR-körningen (*Sample Count* [Antal prover]).
- Sedan kan du tilldela namn till proverna under *Sample Name* (Provnamn).
- Under *Selected Channels* (Valda kanaler) väljer du dessutom fluorescenskanalerna 530 för detektionen av analytisk CMV-PCR och 705 för detektionen av *intern kontroll*-PCR.
- För att definiera standarderna och för att tilldela de motsvarande koncentrationerna väljer du alternativet *Absolute Quantification* under *Analysis Type* (se **[8.4](#page-11-0) [Kvantifiering](#page-11-0)**).
- Kontrollera att funktionen *Enable Controls* **inte** är aktiverad. Annars är urvalet av analysalternativ för dataanalysen begränsat (läget *Fit Points*  (Anpassa punkter) är inte tillgängligt, se **[9.2](#page-28-0) Dataanalys av PCR-data på**  *LightCycler 2.0***-instrumentet**). Under *Target Name* (Målnamn) kan du tilldela målsekvenserna som ska detekteras (CMV eller *intern kontroll*) i de valda fluorescenskanalerna 530 och 705. Ifyllandet av kolumnen *Target Name* kan underlättas med funktionen *Auto Copy* (Kopiera automatiskt). Om du definierar *Target Name* hjälper det dig att få en bättre översikt, men det är inte obligatoriskt för dataanalys.
- För att skapa en standardkurva för dataanalys ska *kvantifieringsstandarderna* definieras med deras motsvarande koncentrationer. Välj därför *Standard* under *Sample Type* och ange den motsvarande koncentrationen för varje standard under *Concentration*.
- Den programmerade temperaturprofilen kan sparas på datorns hårddisk så att den kan användas igen vid flera körningar. I så fall aktiverar du funktionen *Save As* (Spara som) under menyn *File* (Arkiv), varefter ett nytt fönster öppnas. Under *Templates and Macros* (Mallar och makron) väljer du undermenyn *Run Templates* (Körningsmallar) och sparar data under ett lämpligt namn.
- För att starta PCR-körningen byter du till fältet *Run* (Körning) och aktiverar funktionen *Start Run* (Starta körning) (se [Fig.](#page-25-2) 13). PCR-programmet startar när du har angett platsen där data ska sparas.

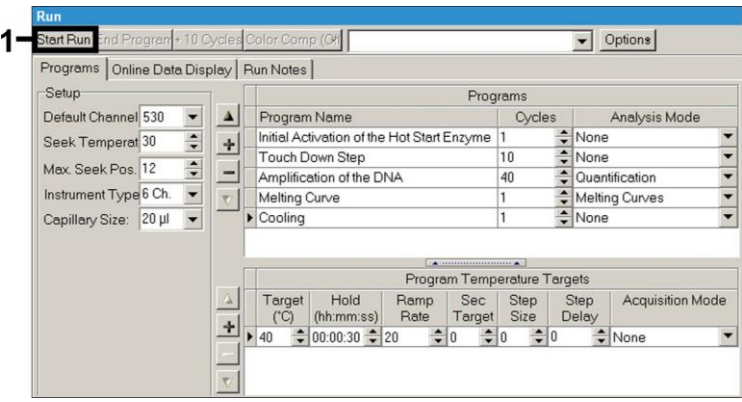

Fig. 13: Start av PCR-körningen.

### <span id="page-25-2"></span><span id="page-25-0"></span>**9. Dataanalys**

## <span id="page-25-1"></span>**9.1 Dataanalys av PCR-data i** *LightCycler 1.1/1.2/1.5* **instrumentet**

För analysen av PCR-data som samlats in med *LightCycler 1.1/1.2/1.5* instrumentet, rekommenderar vi användningen av *LightCycler*programvaruversionen 3.5.

I flerfärgsanalyser uppkommer interferenser mellan fluorometerkanaler. I programvaran till *LightCycler 1.1/1.2/1.5*-instrumentet finns en fil som benämns *Color Compensation File*, vilken kompenserar för dessa interferenser. Öppna den här filen före, under eller efter PCR-körningen genom att aktivera filen *Choose CCC File* (Välj CCC-fil) eller knappen *Select CC Data* (Välj CC-data). Om ingen *Color Compensation File* är installerad genererar du filen enligt anvisningarna i *användarhandboken till LightCycler*. När *Color Compensation File* har aktiverats, visas separata signaler i fluorometerkanal F1, F2 och F3. För analys av PCR-resultaten som erhållits med *artus* CMV LC PCR-kitet väljer du fluorescensvisningsalternativen F1 för analytisk CMV*-*PCR respektive F3/Back-F1 för *intern kontroll*-PCR. För analysen av kvantitativa körningar följer du anvisningarna som lämnas i

**[8.4](#page-11-0) [Kvantifiering](#page-11-0)** och i **Technical Note for quantitation on the** *LightCycler 1.1/1.2/1.5* **eller** *LightCycler 2.0-***instrument** på **[www.qiagen.com/](http://www.qiagen-diagnostics.com/)Products/ByLabFocus/MDX**.

**Om du har integrerat fler än ett herpes** *artus***-system i PCR-körningen, ska du analysera de olika systemen separat med motsvarande**  *kvantifieringsstandarder***. Välj karusellpositionerna för analysen i enlighet med detta.**

Följande resultat är möjliga:

1. En signal detekteras i fluorometerkanal F1.

#### **Analysresultatet är positivt: Provet innehåller CMV***-***DNA.**

I det här fallet är detektionen av en signal i kanalen F3/Back-F1 umbärlig, eftersom höga inledande koncentrationer av CMV*-*DNA (positiv signal i kanalen F1) kan leda till en reducerad eller frånvarande fluorescenssignal för den *interna kontrollen* i kanalen F3/Back-F1 (konkurrens).

2. I fluorometerkanal F1 detekteras ingen signal. På samma gång syns en signal från den *interna kontrollen* i kanalen F3/Back-F1.

### **I provet upptäcks inget CMV***-***DNA. Det kan därför anses som negativt.**

I fallet av en negativ CMV*-*PCR utesluter den detekterade signalen för den *interna kontrollen* möjligheten av en inhibition av PCR.

3. Ingen signal detekteras i F1- eller i F3/Back-F1-kanalen.

#### **Det går inte att komma fram till någon diagnos.**

Information om felkällor och deras lösning kan du hitta i **[10.](#page-32-0) [Felsökning](#page-32-0)**.

Exempel på positiva och negativa PCR-reaktioner ges i [Fig.](#page-27-0) 14 oc[h Fig.](#page-27-1) 15.

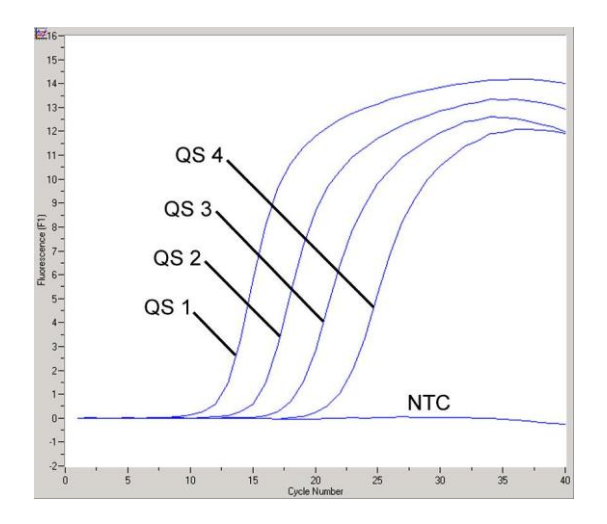

<span id="page-27-0"></span>Fig. 14: Detektion av *kvantifieringsstandarderna* (*CMV QS 1*–*4*) i fluorometerkanal F1 i *LightCycler 1.1/1.2/1.5*-instrumentet. NTC: kontroll utan mall (negativ kontroll).

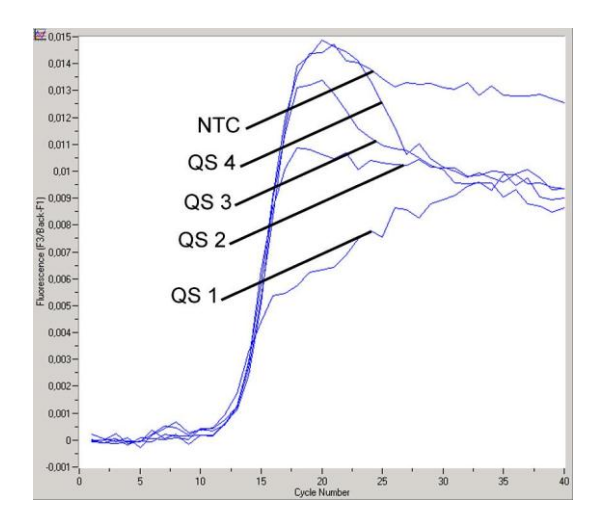

<span id="page-27-1"></span>Fig. 15: Detektion av den *interna kontrollen* (*IC*) i fluorometerkanal F3/Back-F1 i *LightCycler 1.1/1.2/1.5*-instrumentet med simultan amplifiering av *kvantifieringsstandarder* (*CMV QS 1*– *4*)*.* NTC: kontroll utan mall (negativ kontroll).

## <span id="page-28-0"></span>**9.2 Dataanalys av PCR-data i** *LightCycler 2.0* **instrumentet**

För analysen av PCR-data som samlats in med *LightCycler 2.0*-instrumentet, rekommenderar vi användningen av *LightCycler*-programvaruversionen 4.0. Beakta anvisningarna som lämnas i*användarhandboken till LightCycler 2.0 instrumentet version 4.0*.

För analysen av PCR-data fortsätter du enligt följande (s[e Fig.](#page-29-0) 16):

- Aktivera funktionen *Analysis* i menyfältet och välj alternativet *Absolute Quantification*. I princip ska alla amplifieringsdata som framställs med *artus* LC PCR-kitet analyseras med denna funktion.
- I programvaran 4.0 till *LightCycler*-instrumentet finns en fil som benämns *Color Compensation File*, vilken kompenserar för interferenser i flerfärgsanalyser mellan fluorescenskanaler. Öppna den här filen under eller efter PCR-körningen genom att aktivera *Color Comp* (*On/Off*) (Färgkomp. på/av) och sedan knappen *Select Color Compensation Data* (Välj färgkompensationsdata) (se [Fig.](#page-29-0) 16). Om ingen *Color Compensation File* är installerad genererar du filen enligt anvisningarna i *användarhandboken till LightCycler*.
- När *Color Compensation File* har aktiverats, visas separata signaler i fluorescenskanalerna. För analys av PCR-resultaten som erhållits med *artus* CMV LC PCR-kitet väljer du fluorescensvisningsalternativen 530 för analytisk CMV*-*PCR respektive 705/Back 530 för *intern kontroll*-PCR.

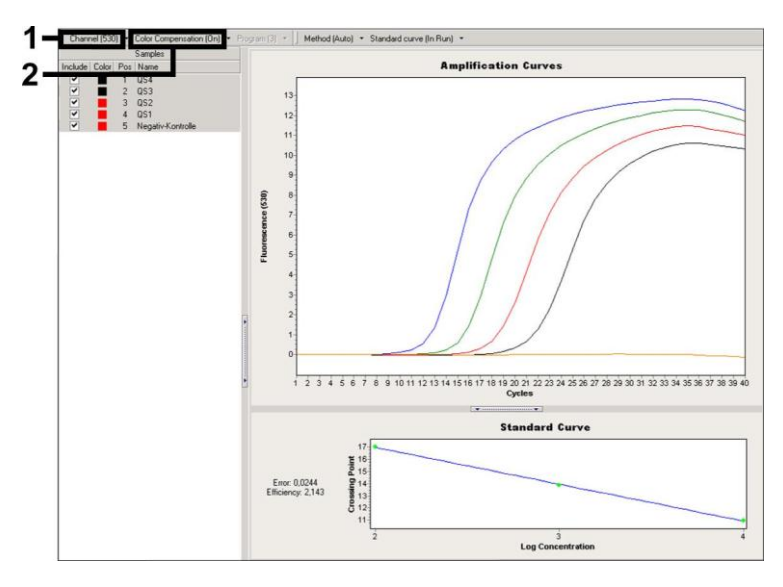

<span id="page-29-0"></span>Fig. 16: Aktivering av *Color Compensation File* och val av fluorescenskanalen.

För analysen av kvantitativa körningar följer du anvisningarna som lämnas i **[8.4](#page-11-0) [Kvantifiering](#page-11-0)** och i **Technical Note for quantitation on the** *LightCycler 1.1/1.2/1.5* **eller** *LightCycler 2.0-***instrument** på **[www.qiagen.com/](http://www.qiagen-diagnostics.com/)Products/ByLabFocus/MDX**.

När inställningarna av analysalternativen är slutförda, är följande resultat möjliga:

1. En signal detekteras i fluorescenskanal 530.

#### **Analysresultatet är positivt: Provet innehåller CMV***-***DNA.**

I det här fallet är detektionen av en signal i kanalen 705/Back 530 umbärlig, eftersom höga inledande koncentrationer av CMV*-*DNA (positiv signal i 530-kanalen) kan leda till en reducerad eller frånvarande fluorescenssignal för den *interna kontrollen* i kanalen 705/Back 530 (konkurrens).

2. I fluorescenskanal 530 detekteras ingen signal. På samma gång syns en signal från den *interna kontrollen* i kanalen 705/Back 530.

#### **I provet upptäcks inget CMV***-***DNA. Det kan betraktas som negativt.**

I fallet av en negativ CMV*-*PCR utesluter den detekterade signalen för den *interna kontrollen* möjligheten av en inhibition av PCR.

3. Ingen signal detekteras i 530- eller i 705/Back 530-kanalen.

#### **Det går inte att komma fram till någon diagnos.**

Information om felkällor och deras lösning kan du hitta i **[10.](#page-32-0) [Felsökning](#page-32-0)**.

Exempel på positiva och negativa PCR-reaktioner ges i [Fig.](#page-31-0) 17 oc[h Fig. 18.](#page-31-1)

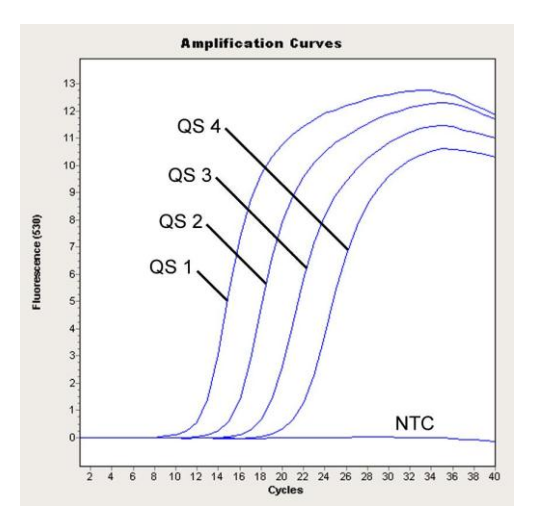

<span id="page-31-0"></span>Fig. 17: Detektion av *kvantifieringsstandarderna* (*CMV QS 1*–*4*) i fluorescenskanal 530 i *LightCycler 2.0*-instrumentet. NTC: kontroll utan mall (negativ kontroll).

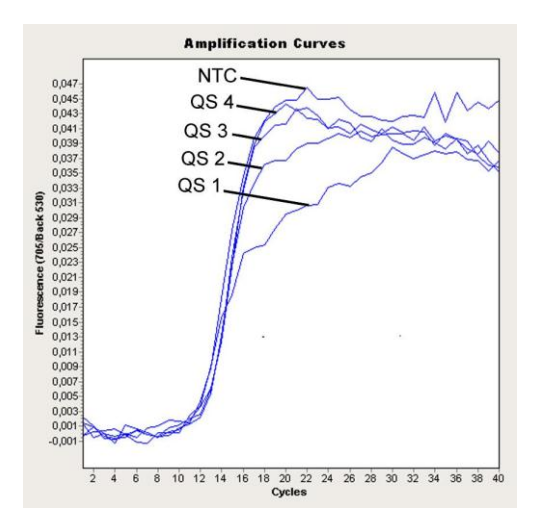

<span id="page-31-1"></span>Fig. 18: Detektion av den *interna kontrollen (IC*) i fluorescenskanal 705/Back 530 i *LightCycler 2.0*-instrumentet med simultan amplifiering av *kvantifieringsstandarder (CMV QS 1*–*4*)*.* NTC: kontroll utan mall (negativ kontroll).

## <span id="page-32-0"></span>**10. Felsökning**

**Ingen signal med positiva kontroller (***CMV QS 1***–***4***) i fluorescenskanal F1 eller 530:**

- Den valda fluorescenskanalen för PCR-dataanalys stämmer inte överens med protokollet.
	- → För dataanalys väljer du fluorescenskanalen F1 eller 530 för analytisk CMV-PCR och fluorescenskanalen F3/Back-F1 eller 705/Back 530 för *intern kontroll*-PCR.
- Felaktig programmering av temperaturprofilen för *LightCycler 1.1/1.2/1.5* eller *LightCycler 2.0*-instrumentet.
	- Jämför temperaturprofilen med protokollet (se **[8.6](#page-18-0) Programmering av**  *LightCycler***-instrumentet**).
- Felaktig konfiguration av PCR-reaktionen.
	- $\rightarrow$  Kontrollera dina arbetssteg med användning av pipetteringsschemat (se **[8.5](#page-13-0) [Beredning av PCR](#page-13-0)**) och upprepa PCR vid behov.
- Förvaringsvillkoren för en eller flera kitkomponenter överensstämde inte med de instruktioner som gavs i **[2.](#page-4-1) [Förvaring](#page-4-1)**eller *artus* CMV LC PCRkitet hade passerat utgångsdatum.
	- → Kontrollera reagensernas förvaringsvillkor och utgångsdatum (se kitetiketten) och använd ett nytt kit vid behov.

**Svag eller utebliven signal för den** *interna kontrollen* **för ett negativt plasmaprov som har genomgått rening (större avvikelse än Ct = 14 ± 3 vid användning av QIAamp DSP-viruskit; större avvikelse än Ct = 15 ± 3 vid användning av EZ1 DSP-viruskit; se tabell 1) och simultan frånvaro av en signal kanal F1 eller 530:**

- Villkoren för PCR stämmer inte överens med protokollet.
	- $\rightarrow$  Kontrollera villkoren för PCR (se ovan) och upprepa reaktionen med korrekt inställningar vid behov.
- PCR inhiberades.
	- Säkerställ att du använder vår rekommenderade isoleringsmetod (se **[8.2](#page-9-1) [DNA-isolering](#page-9-1)**) och noggrant följer tillverkarens anvisningar.
- $\rightarrow$  Säkerställ att det rekommenderade extra centrifugeringssteget under DNA-isolering har utförts innan eluering sker för att avlägsna eventuella etanolrester (se **[8.2](#page-9-1) [DNA-isolering](#page-9-1)**).
- DNA förlorades under extrahering.
	- Om den *interna kontrollen* hade tillsatts i extraktionen kan en frånvarande signal för den *interna kontrollen* tyda på att DNA gått förlorad under extraktionen. Säkerställ att du använder en rekommenderad isoleringsmetod (se **[8.2](#page-9-1) [DNA-isolering](#page-9-1)**) och noggrant följer tillverkarens anvisningar.
- Förvaringsvillkoren för en eller flera kitkomponenter överensstämde inte med de instruktioner som gavs i **[2.](#page-4-1) [Förvaring](#page-4-1)** eller *artus* CMV LC PCRkitet hade passerat utgångsdatum.
	- → Kontrollera reagensernas förvaringsvillkor och utgångsdatum (se kitetiketten) och använd ett nytt kit vid behov.

### **Signaler med de negativa kontrollerna i fluorescenskanal F1 eller 530 för analytisk PCR.**

- En kontamination inträffade under förberedelse av PCR.
	- → Upprepa PCR med nya reagenser i replikat.
	- → Stäng om möjligt PCR-rören direkt när du har tillsatt det prov som ska testas.
	- $\rightarrow$  Pipettera alltid de positiva kontrollerna sist.
	- $\rightarrow$  Kontrollera med jämna mellanrum att arbetsytan och instrumenten är dekontaminerade.
- En kontamination inträffade under extraktion.
	- → Upprepa extraktionen och PCR-analysen för det prov som ska testas med nya reagenser.
	- → Kontrollera med jämna mellanrum att arbetsytan och instrumenten är dekontaminerade.

Om du har fler frågor eller om du stöter på problem kontaktar du vår tekniska service.

## <span id="page-34-0"></span>**11. Specifikationer**

### <span id="page-34-1"></span>**11.1 Analytisk sensitivitet**

Den analytiska detektionsgränsen såväl som den analytiska detektionsgränsen med hänsyn till reningen (sensitivitetsgränser) bedömdes för *artus* CMV LC PCR-kitet*.* Den analytiska detektionsgränsen, med hänsyn till reningen, bestämdes med hjälp av CMV-positiva kliniska prover i kombination med en särskild extraktionsmetod. Däremot bestäms den analytiska detektionsgränsen utan kliniska prover och oberoende av den valda extraktionsmetoden, med användning av CMV-DNA med känd koncentration.

För att bestämma den **analytiska sensitiviteten** för *artus* CMV LC PCR-kitet, bereddes en spädningsserie av genomiskt CMV-DNA från 10 till nominellt 0,00316 CMV-kopior/µl och analyserades i *LightCycler 1.1/1.2/1.5* **instrumentet** i kombination med *artus* CMV LC PCR-kitet. Testningen utfördes på tre olika dagar på åtta replikat. Resultaten har tagits fram med hjälp av en probitanalys. Den analytiska detektionsgränsen för *artus* CMV LC PCR-kitet i kombination med *LightCycler 1.1/1.2/1.5* instrumentet är 0.49 kopior/ul ( $p = 0.05$ ). Detta innebär att det finns en 95procentig sannolikhet att 0,49 kopior/ml kommer att detekteras.

Den **analytiska sensitiviteten med hänsyn till reningen (QIAamp DSPviruskit)** av *artus* CMV LC PCR-kitet i *LightCycler 1.1/1.2/1.5***-instrumentet** fastställdes med hjälp av en spädningsserie från CMV-virusmaterial från 1000 till nominellt 0,316 CMV-kopior/ml spetsade i kliniska plasmaprover. Dessa genomgick en DNA-extraktion med QIAamp DPS-viruskitet (extraktionsvolym: 0,5 ml, elueringsvolym: 60 µl). Var och en av de åtta spädningarna analyserades med *artus* CMV LC PCR-kitet på tre olika dagar på åtta replikat. Resultaten fastställdes genom en probitanalys. En grafisk bild av probitanalysen visas i [Fig.](#page-35-0) 19. Den analytiska detektionsgränsen med hänsyn till reningen av *artus* CMV LC PCR-kitet i kombination med *LightCycler 1.1/1.2/1.5*-instrumentet är 64,9 kopior/ml (p = 0,05). Detta innebär att det finns en 95-procentig sannolikhet att 64,9 kopior/ml kommer att detekteras.

#### **Probitanalys: Cytomegalovirus (***LightCycler 1.1/1.2/1.5***)**

Handbok till *artus* CMV LC PCR-kit 12/2014 35

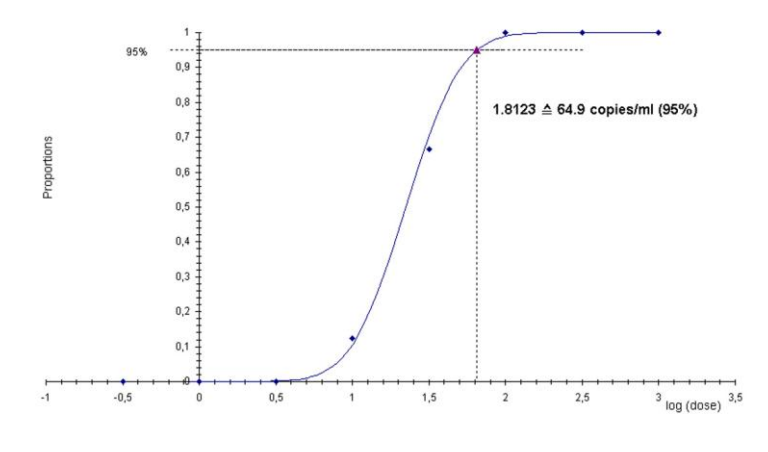

<span id="page-35-0"></span>Fig. 19: Analytisk sensitivitet med hänsyn till reningen (QIAamp DSPviruskit) av *artus* CMV LC PCR-kitet i *LightCycler 1.1/1.2/1.5* instrumentet.

För att bestämma den **analytiska sensitiviteten** för *artus* CMV LC PCR-kitet, bereddes en spädningsserie av genomiskt CMV-DNA från 10 till nominellt 0,00316 CMV-kopior/µl och analyserades i *LightCycler 2.0***-instrumentet** i kombination med *artus* CMV LC PCR-kitet. Testningen utfördes på tre olika dagar på åtta replikat. Resultaten fastställdes genom en probitanalys. Den analytiska detektionsgränsen för *artus* CMV LC PCR-kitet i kombination med *LightCycler 2.0*-instrumentet är 0,65 kopior/µl (p = 0,05). Detta innebär att det finns en 95-procentig sannolikhet att 0,65 kopior/ml kommer att detekteras.

Den **analytiska sensitiviteten med hänsyn till reningen (QIAamp DSPviruskit)** av *artus* CMV LC PCR-kitet i *LightCycler 2.0***-instrumentet** fastställdes med hjälp av en spädningsserie från CMV-virusmaterial från 1000 till nominellt 0,316 CMV-kopior/ml spetsade i kliniska plasmaprover. Dessa genomgick en DNA-extraktion med QIAamp DPS-viruskitet (extraktionsvolym: 0,5 ml, elueringsvolym: 60 µl). Var och en av de åtta spädningarna analyserades med *artus* CMV LC PCR-kitet på tre olika dagar på åtta replikat. Resultaten fastställdes genom en probitanalys. En grafisk bild av probitanalysen visas i [Fig.](#page-36-0) 20. Den analytiska detektionsgränsen med hänsyn till reningen av *artus* CMV LC PCR-kitet i kombination med *LightCycler 2.0* instrumentet är 78,9 kopior/ml ( $p = 0.05$ ). Detta innebär att det finns en 95procentig sannolikhet att 78,9 kopior/ml kommer att detekteras.

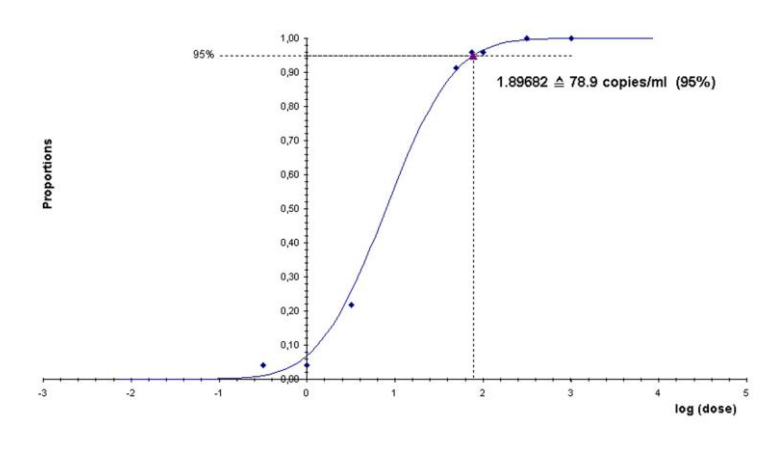

#### **Probitanalys: Cytomegalovirus (***LightCycler 2.0***)**

<span id="page-36-0"></span>Fig. 20: Analytisk sensitivitet med hänsyn till reningen (QIAamp DSPviruskit) av *artus* CMV LC PCR-kitet i LightCycler *2.0* instrumentet.

Den analytiska detektionsgränsen med hänsyn till reningen av *artus* CMV LC PCR-kitet i kombination med *LightCycler 1.1/1.2/1.5/2.0* instrumentet och EZ1 DSP-viruskit (extraktionsvolym: 0,4 ml, elueringsvolym:

Handbok till *artus* CMV LC PCR-kit 12/2014 37

60 µl) i EZ1 Advanced eller BioRobot EZ1 DSP är 67,2 kopior/ml (p = 0,05). Detta innebär att det finns en 95-procentig sannolikhet att 67,2 kopior/ml kommer att detekteras.

### <span id="page-37-0"></span>**11.2 Specificitet**

Specificiteten för *artus* CMV LC PCR-kitet garanteras i första hand genom val av primrar och prober samt val av strikta reaktionsförhållanden. Primrarna och proberna kontrollerades beträffande eventuella homologier i alla sekvenser som publicerats i genbanker genom sekvensjämförande analys. Därmed säkerställs att alla relevanta stammar kan detekteras.

Dessutom utvärderades specificiteten med hundra olika CMV-negativa plasmaprover. Dessa alstrade inga signaler med de CMV-specifika primrar och prober som ingår i *CMV LC Master*.

För att bestämma specificiteten för *artus* CMV TM PCR-kitet har kontrollgruppen som listats i följande tabell (se [Tabell](#page-38-1) 2) testats för korsreaktivitet. Ingen av de testade patogenerna har varit reaktiv. Inga korsreaktiviteter visade sig med blandade infektioner.

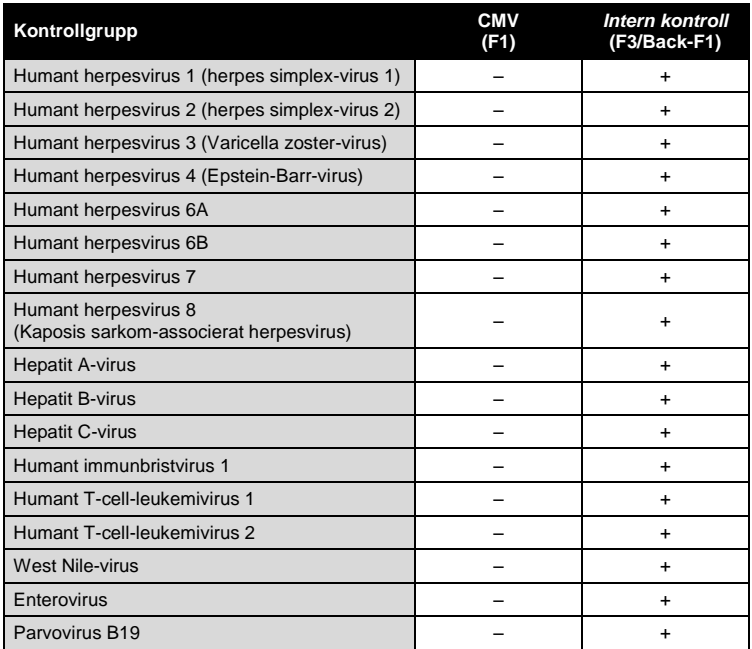

<span id="page-38-1"></span>Tabell 2: Testning av kitets specificitet med potentiellt korsreaktiva patogener.

### <span id="page-38-0"></span>**11.3 Precision**

Precisionsuppgifter för *artus* CMV LC PCR-kitet har samlats in med användning av *LightCycler 1.1/1.2/1.5*-instrumentet och möjliggör bestämning av analysens totala varians. Den totala variansen består av **intra&#x1E:analysvariabilitet** (variabilitet för flera provresultat med samma koncentration inom ett experiment), interanalysvariabilitet (variabilitet för flera analysresultat som genererats på olika instrument av samma typ av olika operatörer inom ett laboratorium) och **interbatchvariabilitet** (variabilitet för flera analysresultat med användning av olika batcher). De uppgifter som erhölls användes för att fastställa standardavvikelsen, variansen, variationskoefficienten för det specifika patogenet och den *interna kontrollen* för PCR.

Precisionsdata för *artus* CMV LC PCR-kitet har samlats in med hjälp av *kvantifieringsstandarden* för den lägsta koncentrationen (*QS 4*; 10 kopior/µl). Testning utfördes med åtta replikat. Precisionsdata beräknades med utgångspunkt från Ct-värdena i amplifieringskurvorna (Ct: *gränsvärdescykel*, se [Tabell 3\)](#page-39-0). Dessutom fastställdes precisionsdata för kvantitativa resultat i kopior/µl med användning av motsvarande Ct-värden (se [Tabell](#page-40-2) 4). Baserat på dessa resultat är den totala statistiska spridningen för ett givet prov med nämnd koncentration 2,47% (Ct) eller 14,06% (konc.), för detektionen av den *interna kontrollen* 5,31% (Ct). Dessa värden baseras på slutsumman för alla enskilda värden av de fastställda variabiliteterna.

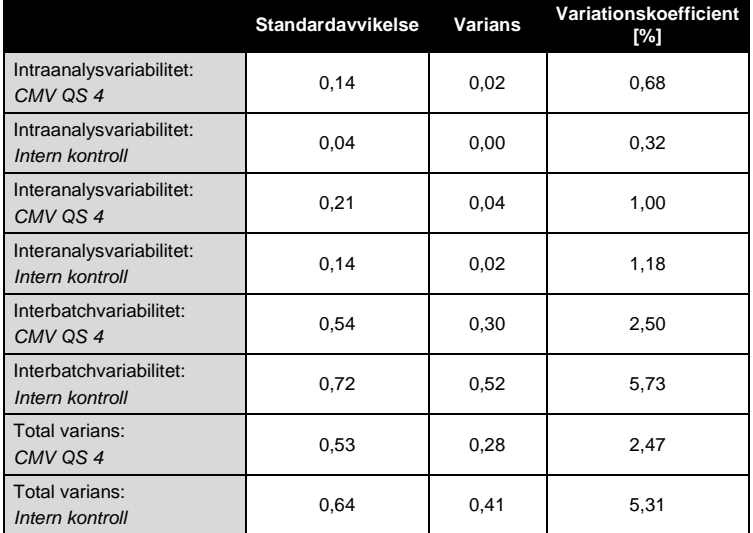

<span id="page-39-0"></span>Tabell 3: Precisionsuppgifter baserade på Ct-värden.

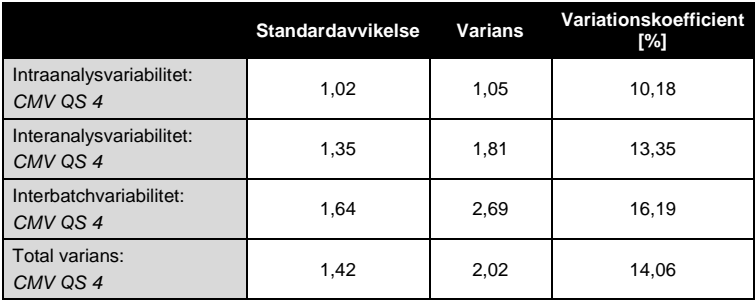

<span id="page-40-2"></span>Tabell 4: Precisionsdata baserade på kvantitativa resultat (i kopior/µl).

### <span id="page-40-0"></span>**11.4 Robusthet**

Med hjälp av verifieringen av robustheten går det att fastställa den totala felfrekvensen för *artus* CMV LC PCR-kitet*.* 100 CMV-negativa plasmaprover fick en tillsats av CMV-DNA vid en slutlig koncentration på 170 kopior/ml (ungefär tre gånger så stor koncentration som den analytiska sensitivitetsgränsen). Efter extraktion med användning av QIAamp DSPviruskitet (se **[8.2](#page-9-1) [DNA-isolering](#page-9-1)**) analyserades dessa prover med *artus* CMV LC PCR-kitet*.* Felfrekvensen var 0 % för alla CMV-proven. Den *interna kontrollens* robusthet prövades dessutom genom rening och analys av 100 CMV-negativa plasmaprover. Robustheten för *artus* CMV LC PCR-kitet är således 99 %.

### <span id="page-40-1"></span>**11.5 Reproducerbarhet**

Med hjälp av reproducerbarhetsdata är det möjligt att regelbundet utvärdera *artus* CMV LC PCR-kitet och att göra en effektivitetsjämförelse med andra produkter. Dessa uppgifter erhålls vid deltagande i etablerade kunskapsprogram.

## <span id="page-41-0"></span>**11.6 Diagnostisk utvärdering**

*artus* CMV LC PCR-kitet utvärderades i en studie. Genom jämförelse av *artus* CMV LC PCR-kitet med COBAS® AMPLICOR® CMV MONITOR® Test analyserades 177 kliniska EDTA-plasmaprover retrospektivt och prospektivt. Alla prover hade analyserats i förväg som positiva eller negativa med COBAS AMPLICOR CMV MONITOR för rutinmässig diagnostik.

Proverna för testning av *artus* CMV LC PCR-kitet isolerades genom tillsats av den *interna kontrollen* för *artus* CMV LC PCR-kitet med hjälp av QIAamp DSP-viruskitet och analyserades sedan med *LightCycler-instrumentet*. Proverna för COBAS AMPLICOR CMV MONITOR Test isolerades och analyserades i enlighet med tillverkarens anvisningar som fanns i bipacksedeln.

Samtliga 11 prover som testades positiva med COBAS AMPLICORCMV MONITOR Test var även positiva med *artus* CMV LC PCR-kitet. Samtliga 144 prover som testades negativa med COBAS AMPLICORCMV MONITOR Test var även negativa med *artus* CMV LC PCR-kitet. 22 diskrepanta resultat erhölls. Resultaten visas i [Tabell](#page-41-1) 5.

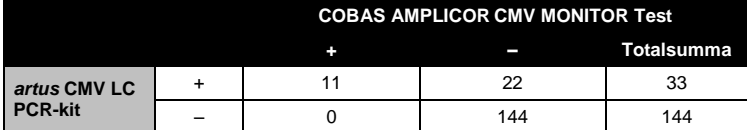

<span id="page-41-1"></span>Tabell 5: Resultat från den jämförande valideringsstudien.

Om resultaten av COBAS AMPLICOR CMV MONITOR Test används som referens, är den diagnostiska sensitiviteten för samtliga prover för *artus* CMV LC PCR-kitet 100 %, och den diagnostiska specificiteten är 86,7 %.

Ytterligare tester av de 22 diskrepanta proverna bekräftade resultaten för *artus* PCR-kiten. Man kan därför utgå från att diskrepansen beror på högre sensitivitet hos *artus* CMV LC PCR-kitet.

## <span id="page-42-0"></span>**12. Begränsningar för produktanvändning**

- Produkten ska endast användas av personal som har fått specialinstruktioner och som har utbildats i in vitro-diagnostiska förfaranden.
- Användarhandboken måste följas strikt för att uppnå optimala resultat för PCR.
- Var noga med att uppmärksamma de utgångsdatum som är angivna på asken och på etiketterna för alla komponenter. Använd inte utgångna komponenter.
- Även om det i sällsynta fall kan uppkomma mutationer inom virusgenomets i hög grad bevarade områden, vilka täcks av satsens primrar och/eller prob, kan dessa kvantifieras i underkant eller kan befintligheten av virus i dessa fall missas att upptäckas. Därför granskas analysens giltighet och prestanda med jämna mellanrum.

## <span id="page-42-1"></span>**13. Säkerhetsinformation**

Använd alltid lämplig laboratorierock, engångshandskar och skyddsglasögon vid hantering av kemikalier. Mer information finns i lämpligt säkerhetsdatablad (SDS). Dessa är tillgängliga online i praktiskt och kompakt PDF-format på www.qiagen.com/safety där du kan hitta, granska och skriva ut datablad för alla kit och kitkomponenter från QIAGEN®.

Kassera prov- och analysavfall enligt lokala säkerhetsregler.

## <span id="page-42-2"></span>**14. Kvalitetskontroll**

I enlighet med QIAGEN:s totala kvalitetshanteringssystem testas varje lot av *artus* CMV LC PCR-kitet mot förutbestämda specifikationer för att garantera enhetlig produktkvalitet.

## <span id="page-42-3"></span>**15. Litteraturhänvisningar**

Mackay IM. Real-time PCR in the microbiology laboratory. Clin. Microbiol. Infect. 2004; 10 (3): 190–212.

## <span id="page-44-0"></span>**16. Symbolförklaring**

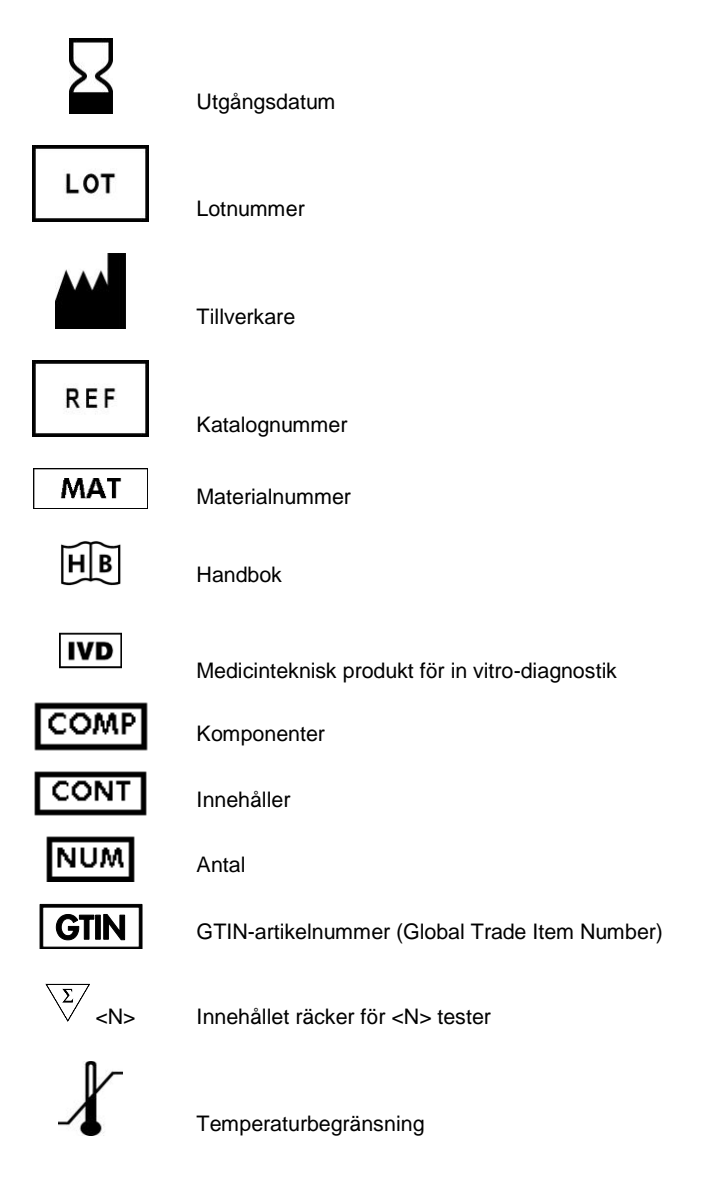

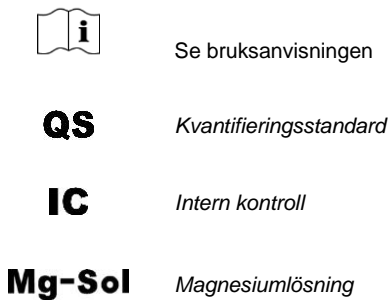

٠

Denna sida har med avsikt lämnats tom

**Contract** 

and the control of the control of the control of the control of the control of the control of the control of the

*artus* CMV LC PCR-kit

Varumärken och friskrivningsklausuler QIAGEN® , QIAamp® , *artus*® , BioRobot® , EASY*artus*® , EZ1® (QIAGEN Group); *LightCycler*® , AMPLICOR® , COBAS® , MONITOR® (Roche Diagnostics GmbH).

I och med inköpet av denna produkt kan personen använda den för diagnostiska tjänster för human in vitro-diagnostik. Inget allmänt patent eller annan licens av något slag förutom denna specifika användarrätt i och med inköpet beviljas härigenom.

KÖPET AV DENNA PRODUKT GER KÖPAREN RÄTT ATT UNDER ETT ELLER FLERA AV DE AMERIKANSKA PATENTNUMREN 6 174 670, 7 160 998, 6 569 627 OCH 6 245 514 OCH DERAS UTLÄNDSKA MOTSVARIGHETER ANVÄNDA DENNA PRODUKT ENBART FÖR ATT TILLHANDAHÅLLA TJÄNSTER INOM IN VITRO-DIAGNOSTIK FÖR MÄNNISKOR OCH DJUR. INGET ALLMÄNT PATENT ELLER ANNAN LICENS AV NÅGOT SLAG FÖRUTOM DENNA SPECIFIKA ANVÄNDARRÄTT I OCH MED INKÖPET BEVILJAS HÄRIGENOM.

Uppdaterad licensinformation och produktspecifika friskrivningsklausuler: se respektive QIAGENkithandbok eller användarhandbok. QIAGEN-kithandböcker och användarhandböcker finns att tillgå på www.qiagen.com eller kan beställas från QIAGEN teknisk support eller från lokal återförsäljare.

#### Begränsat licensavtal

Genom användningen av denna produkt samtycker inköparen eller användaren av *artus* CMV LC PCRkitet till följande villkor:

- 1. *artus* CMV LC PCR-kitet får endast användas i enlighet med handboken till artus *CMV LC PCR-kitet* och med de komponenter som ingår i kitet. QIAGEN beviljar inget tillstånd enligt något av dess immaterialrätt att använda eller inkorporera de ingående komponenterna i detta kit med någon komponent som inte ingår i detta kit förutom enligt beskrivning i handboken till artus *CMV LC PCRkitet* och ytterligare protokoll som finns tillgängliga på www.qiagen.com.
- 2. Förutom de uttryckligen angivna licenserna kan QIAGEN inte garantera att detta kit och/eller dess användning inte kränker oberoende tredje parts rättigheter.
- 3. Detta kit och dess komponenter är licensierade för engångsbruk och får inte återanvändas, renoveras eller säljas vidare.
- 4. QIAGEN frånsäger sig specifikt alla andra licenser, uttryckliga eller underförstådda, bortsett från dem som uttryckligen angivits.
- 5. Inköparen och användaren av detta kit samtycker till att inte vidta eller tillåta att någon annan vidtar några steg som kan leda till eller underlätta några åtgärder som är förbjudna enligt ovan. QIAGEN kan kräva upphävande av detta begränsade licensavtal i domstol och ska ersättas för alla undersöknings- och rättegångskostnader, inklusive advokatkostnader, vid eventuellt försök att upprätthålla detta begränsade licensavtal eller någon av sina immateriella rättigheter avseende kitet och/eller någon av dess komponenter.

För uppdaterade licensvillkor, se www.qiagen.com.

© 2007-2014 QIAGEN, med ensamrätt.

#### www.qiagen.com

 $A$ ustralia = Orders 1-800-243-800 = Eqx 03-9840-9888 = Technical 1-800-243-066  $A$ ustria = Orders 0800-28-10-10 = Fax 0800-28-10-19 = Technical 0800-28-10-11 **Belgium**  $\Omega$ rders 0800-79612 = Fax 0800-79611 = Technical 0800-79556 **Brazil**  $\blacksquare$  Orders 0800-557779  $\blacksquare$  Fax 55-11-5079-4001  $\blacksquare$  Technical 0800-557779 **Canada** = Orders 800-572-9613 = Fax 800-713-5951 = Technical 800-DNA-PREP (800-362-7737) Ching  $\blacksquare$  Orders 86-21-3865-3865  $\blacksquare$  Fax 86-21-3865-3965  $\blacksquare$  Technical 800-988-0325 **Denmark**  $\blacksquare$  Orders 80-885945  $\blacksquare$  Fax 80-885944  $\blacksquare$  Technical 80-885942 **Finland**  $\Gamma$  Orders 0800-914416  $\Gamma$  Fax 0800-914415  $\Gamma$  Technical 0800-914413 **France**  $\blacksquare$  Orders 01-60-920-926  $\blacksquare$  Fax 01-60-920-925  $\blacksquare$  Technical 01-60-920-930  $\blacksquare$  Offers 01-60-920-928 Germany = Orders 02103-29-12000 = Fax 02103-29-22000 = Technical 02103-29-12400 Hong Kong = Orders 800 933 965 = Fax 800 930 439 = Technical 800 930 425 **Ireland**  $\blacksquare$  Orders 1800 555 049  $\blacksquare$  Fax 1800 555 048  $\blacksquare$  Technical 1800 555 061 **Italy** = Orders 800-789-544 = Fax 02-334304-826 = Technical 800-787980 Japan Telephone 03-6890-7300 Fax 03-5547-0818 Technical 03-6890-7300 **Korea (South)** = Orders 080-000-7146 = Fax 02-2626-5703 = Technical 080-000-7145 Luxembourg = Orders 8002-2076 = Fax 8002-2073 = Technical 8002-2067 Mexico = Orders 01-800-7742-639 = Fax 01-800-1122-330 = Technical 01-800-7742-436 **The Netherlands**  $\equiv$  Orders 0800-0229592  $\equiv$  Fax 0800-0229593  $\equiv$  Technical 0800-0229602 **Norway C**rders 800-18859 **Fax 800-18817 Technical 800-18712 Singapore**  $\bullet$  Orders 1800-742-4362  $\bullet$  Fax 65-6854-8184  $\bullet$  Technical 1800-742-4368 Spain = Orders 91-630-7050 = Fax 91-630-5145 = Technical 91-630-7050 **Sweden**  $\blacksquare$  Orders 020-790282  $\blacksquare$  Fax 020-790582  $\blacksquare$  Technical 020-798328 **Switzerland** = Orders 055-254-22-11 = Fax 055-254-22-13 = Technical 055-254-22-12 UK = Orders 01293-422-911 = Fax 01293-422-922 = Technical 01293-422-999 USA = Orders 800-426-8157 = Fax 800-718-2056 = Technical 800-DNA-PREP (800-362-7737)

1046903SV 148051746

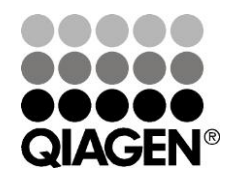

# Sample & Assay Technologies